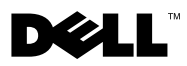

# O upozorenjima

UPOZORENJE: UPOZORENJE označava moguće oštećenje imovine, osobne ozljede ili smrt.

# Dell**™** Latitude**™** E4300 Tehnički podaci o postavljanju i značajkama

Pogled s prednje strane

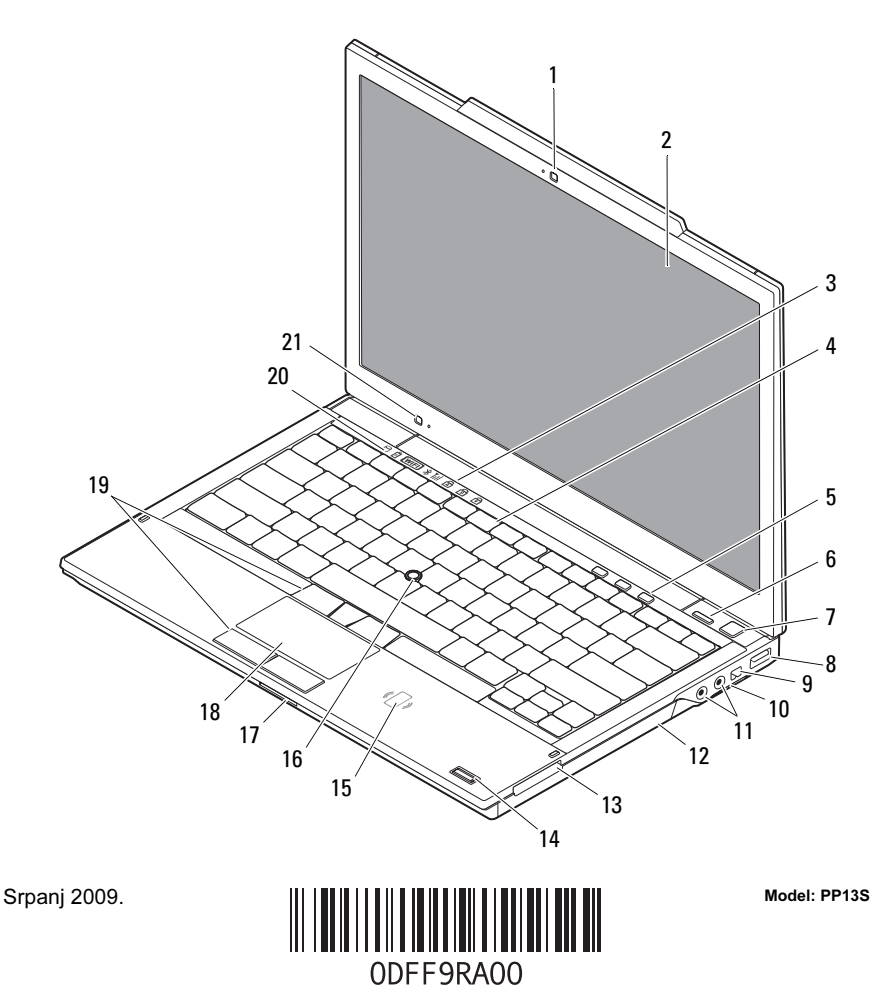

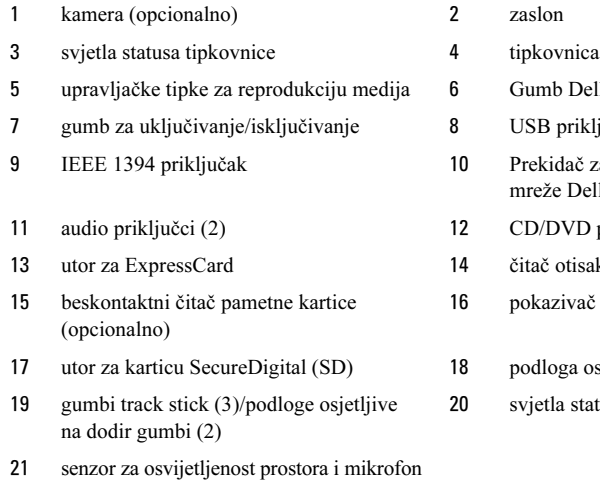

# Pogled sa stražnje strane

- mb Dell™ Latitude ON™ (opcionalno)
- B priključak
- kidač za bežičnu vezu i gumb za lokator eže Dell Wi-Fi Catcher™
- /DVD pogon
- ič otisaka prstiju (opcionalno)
- azivač
- 11 oga osjetljiva na dodir
- tla statusa uređaja

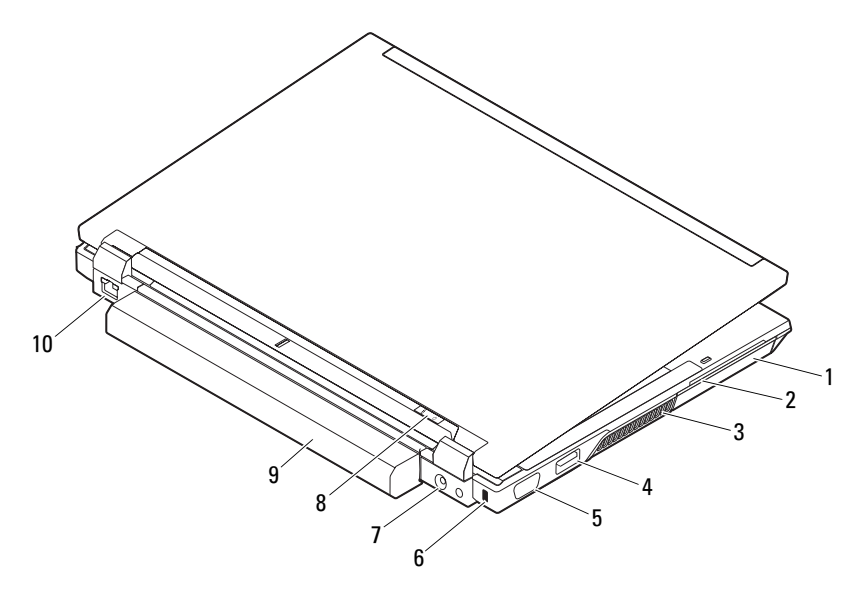

- 
- 
- 
- 7 priključak AC adaptera 8 svjetlo napajanja/baterije
- 
- 1 tvrdi pogon 2 utor za "smart" karticu
- 3 otvori za hlađenje 4 eSATA/USB priključak
- 5 video priključak 6 utor za sigurnosni kabel
	-
- 9 baterija 10 mrežni priključak

## Brzo postavljanje

UPOZORENJE: Prije nego započnete bilo koji postupak u ovom odlomku, pročitajte sigurnosne upute koje ste dobili sa vašim računalom. Dodatne sigurnosne informacije potražite na www.dell.com/regulatory\_compliance.

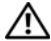

UPOZORENJE: AC adapter može se koristiti s različitim utičnicama širom svijeta. Međutim, u različitim se zemljama mogu koristiti različiti priključci i višestruki priključci za napajanje. Korištenje nekompatibilnog kabela ili neispravno priključivanje kabela na višestruki priključak ili električnu utičnicu može uzrokovati požar ili kvar na uređaju.

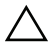

OPREZ: Prilikom isključivanja kabela AC adaptera iz računala uhvatite priključak, a ne sam kabel, i povucite ga čvrsto no nježno kako biste izbjegli oštećivanje kabela. Prilikom namatanja kabela AC adaptera pratite kut priključka na AC adapteru kako biste izbjegli oštećenje kabela.

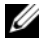

NAPOMENA: Neki uređaji možda neće biti uključeni ako ih niste naručili.

**1** Priključite AC adapter na priključak za AC adapter na računalu i u električnu utičnicu.

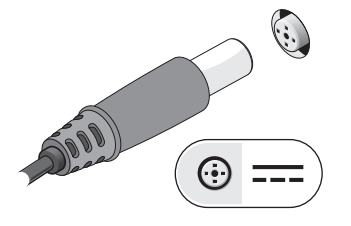

**3** Priključite USB uređaje, kao što su miš ili tipkovnica (opcionalno).

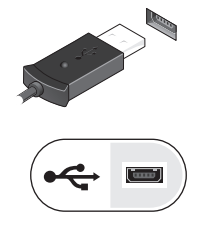

**2** Priključite mrežni kabel (opcionalno).

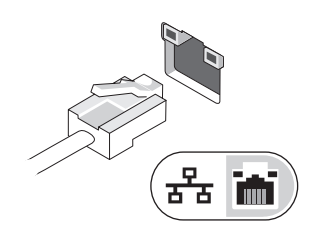

**4** Priključite IEEE 1394 uređaje, kao što je DVD čitač (opcionalno).

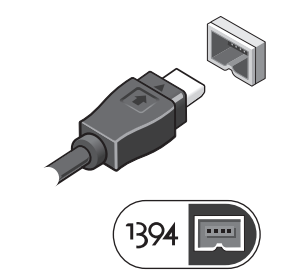

**5** Otvorite zaslon računala i pritisnite gumb za uključivanje/isključivanje kako biste uključili računalo.

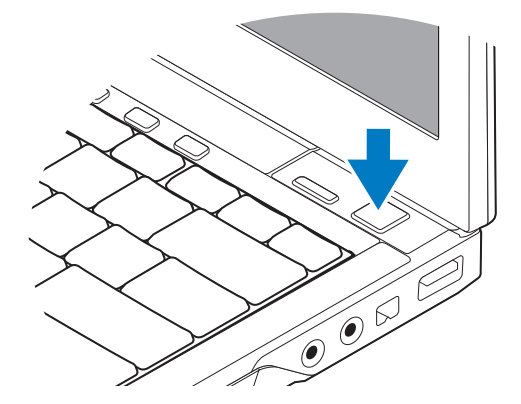

**NAPOMENA:** Preporučujemo da uključite i isključite računalo barem jedanput prije nego što instalirate bilo kakve kartice ili priključite računalo na priključni uređaj ili druge vanjske uređaje, kao što je pisač.

## Tehničke karakteristike

**ZA NAPOMENA:** Ponude se mogu razlikovati ovisno o regiji. Sljedeće specifikacije obuhvaćaju samo ono što se prema zakonu mora isporučiti s vašim računalom. Za više informacija o konfiguraciji računala kliknite na Start→ Pomoć i podrška i zatim odaberite željenu opciju kako biste pregledali informacije o računalu.

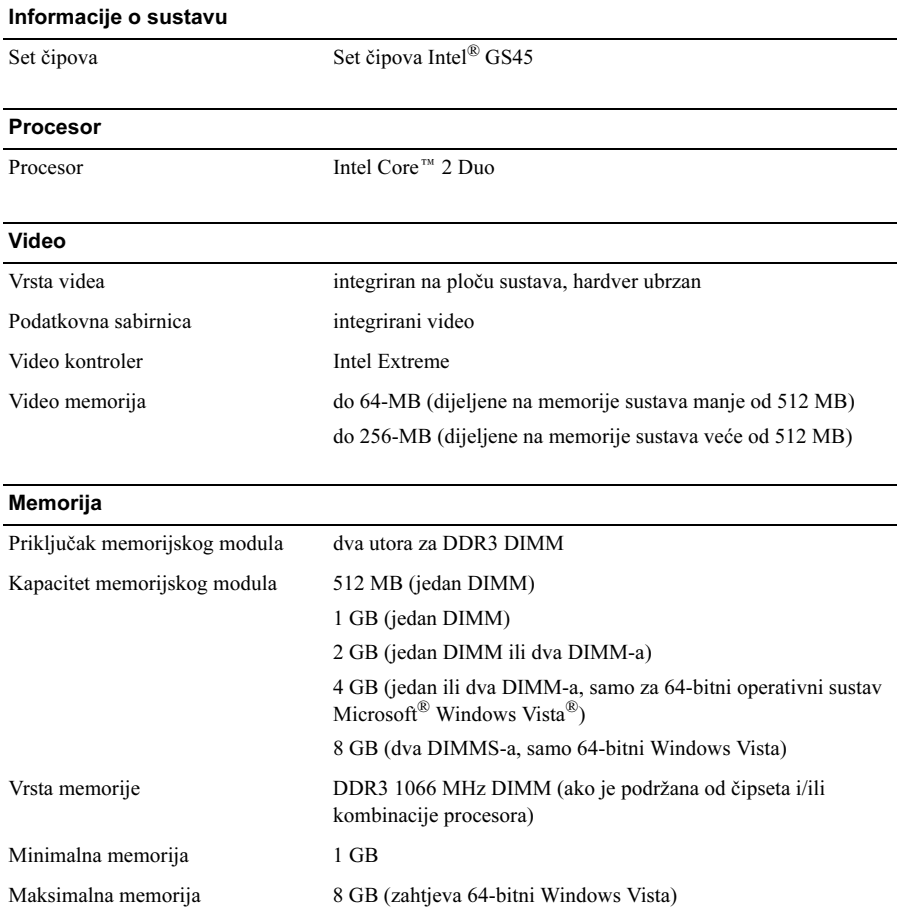

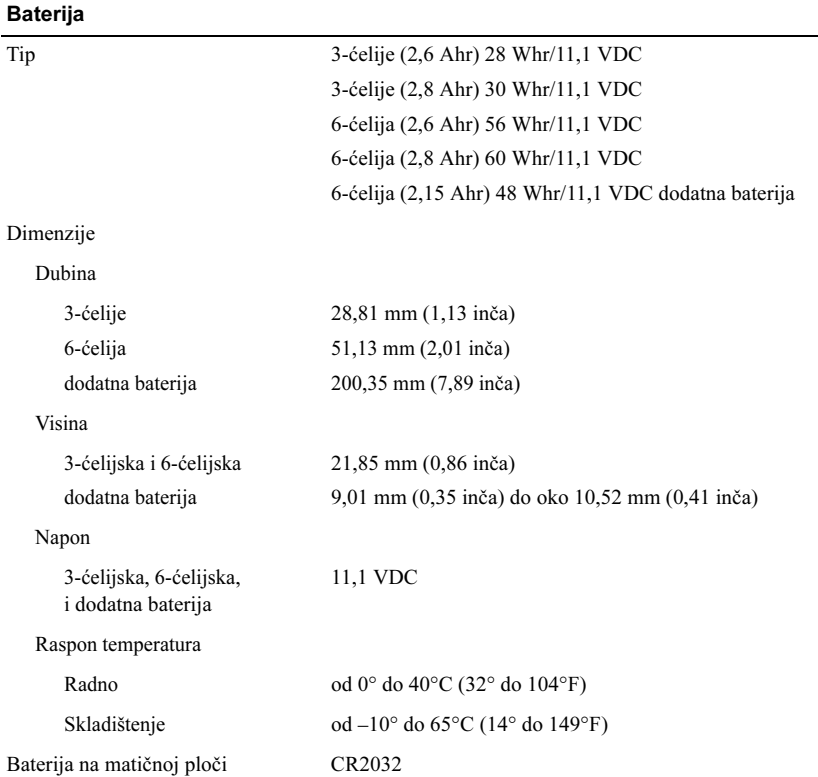

### AC Adapter

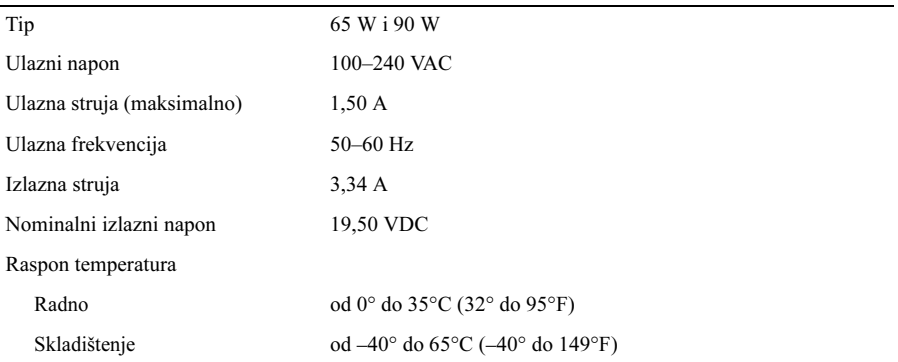

#### Fizičke karakteristike

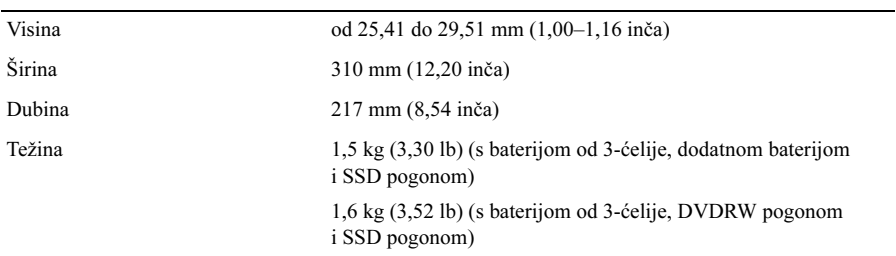

### Okružje

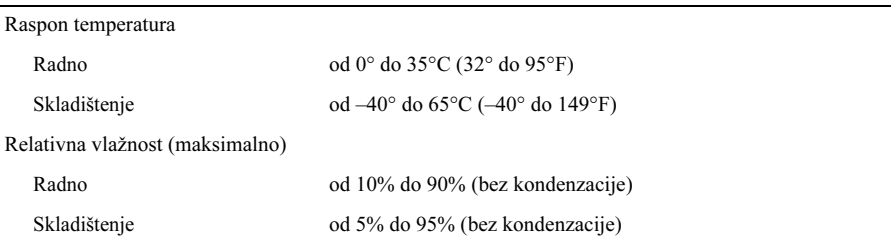

## Pronalaženje dodatnih informacija i resursa

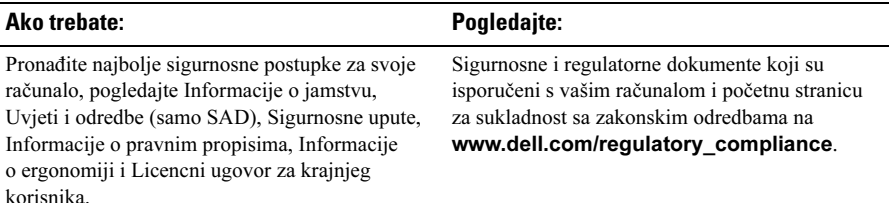

\_\_\_\_\_\_\_\_\_\_\_\_\_\_\_\_\_

**Informacije navedene u ovom dokumentu podložne su promjeni bez prethodne obavijesti. © 2009 Dell Inc. Sva prava pridržana. Tiskano u Irskoj.**

Bilo kakvo umnožavanje ovog materijala bez pismenog dopuštenja tvrtke Dell Inc. strogo je zabranjeno.

Trgovački znakovi korišteni u ovom tekstu: *Dell*, *DELL* logotip, i *Dell Latitude* su trgovački znaci tvrtke Dell Inc.; *Intel* je registrirani trgovački znak, a *Core* kore je trgovački znak tvrtke Intel Corporation u SADu i drugim državama; Microsoft, Windows i Windows Vista su trgovački znakovi ili registrirani trgovački znakovi tvrtke Microsoft Corporation u Sjedinjenim Američkim Državama i/ili drugim zemljama.

Ostali trgovački znakovi i trgovački nazivi koji se koriste u ovom dokumentu označavaju ili entitete koji su vlasnici tih znakova ili njihove proizvode. Tvrtka Dell Inc. odriče se bilo kakvih vlasničkih interesa za navedene trgovačke znakove i trgovačke nazive, osim vlastitih.